#### *Release Notes - DataWedge 3.2*

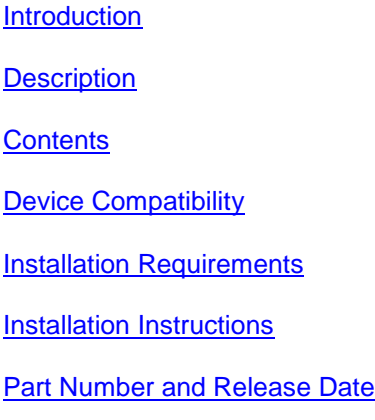

#### *1* **Introduction**

DataWedge is a utility that allows you to add advanced barcode scanning capability to any application without writing code. It runs in the background and handles the interface to both built-in and attached barcode scanners. The captured barcode data is converted to keystrokes and sent to the target application as if it was typed on the keypad. Data is buffered to accommodate continued data capture even into slower target applications. DataWedge 3 has been re-architected for scalability, extensibility and robustness, adding many customer-requested features.

### *2* **Description**

DataWedge 3.2.3 has the following new features.

- 1. New MSR plugin. Supports MSR3000, MSR55, DCR7000-100 (MSR only), MSR7000, MSR95 and MSR9000 MSR modules.
- 2. Device support for MC75A and WT4090 VOW.
- 3. DataWedge API functions to enable and disable DataWedge programatically.
- 4. US4State FICS decoder support.
- 5. Composite AB decoder and UPCEAN parameter support.
- 6. Continuous read support added to AIM mode reader parameter for imager and laser scanners.
- 7. Presentation mode support for laser scanners.
- 8. 'Same symbol timeout' and 'Different symbol timeout' reader parameters added to imager and laser scanners.
- 9. Windows 7 support.
- 10. Support for new Windows Mobile 6.5 Enterprise Today screen.
- 11. Basic and Advanced configuration guides have been consolidated in to a single help file.

## *3* **Contents**

The download package for DataWedge consists of the following components...

- 1. DataWedge030203.zip
- 2. DataWedgeAPI010203.zip

#### The **DataWedge.msi** file contained in **DataWedge030203.zip** installs the following components on the PC.

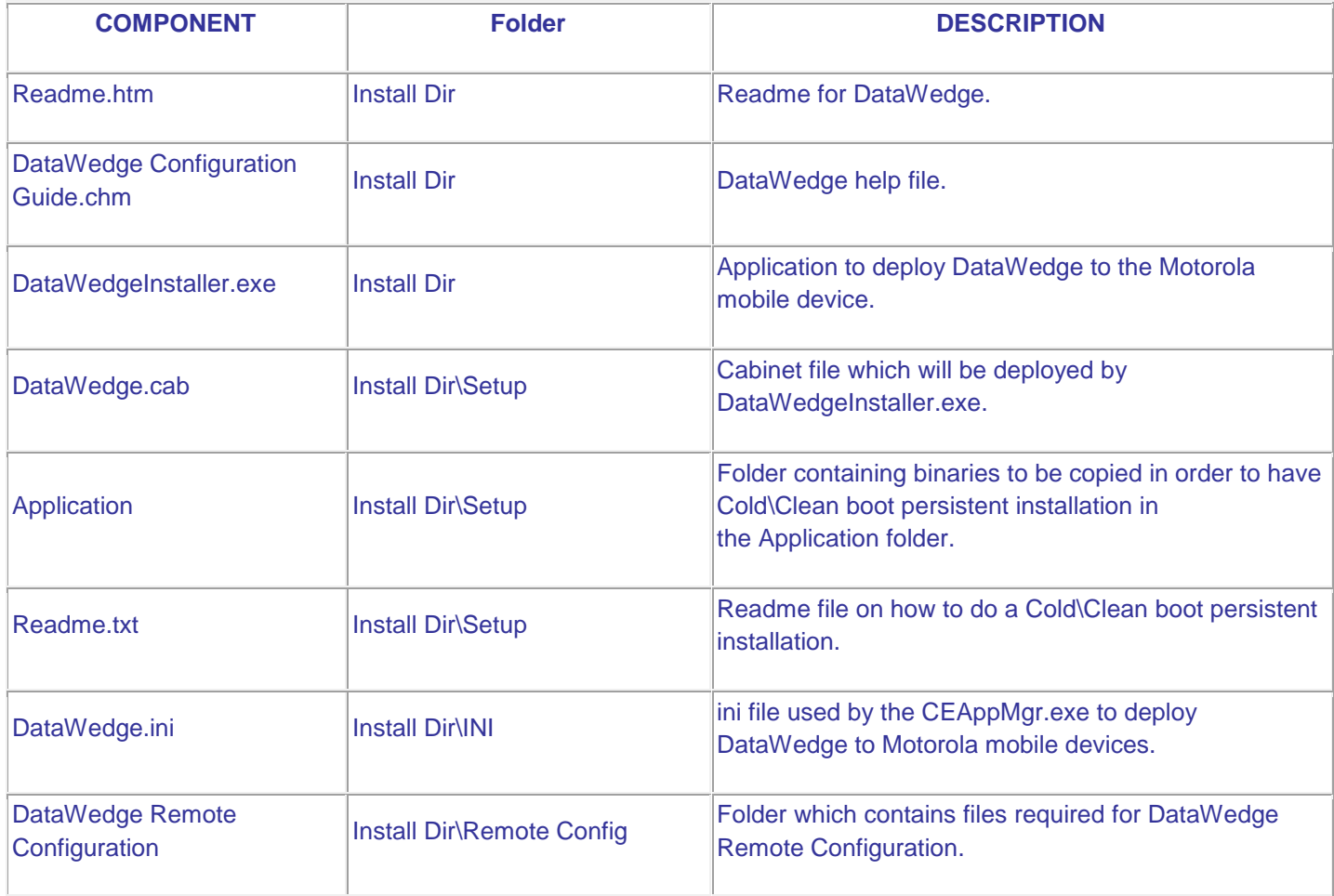

The **DataWedge.cab** file installs the following components when run on a mobile device.

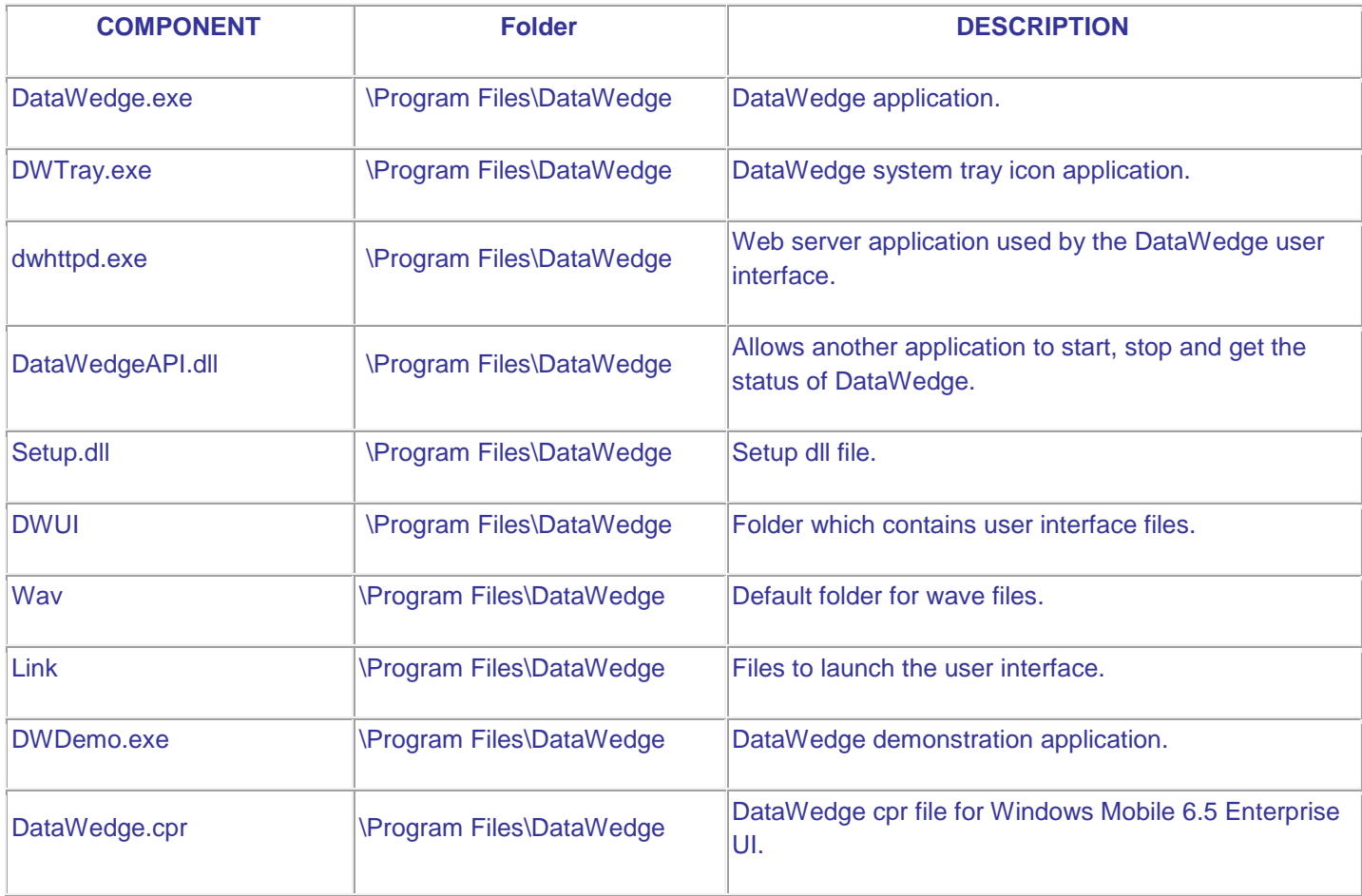

#### DataWedgeAPI010203.zip contains the following components...

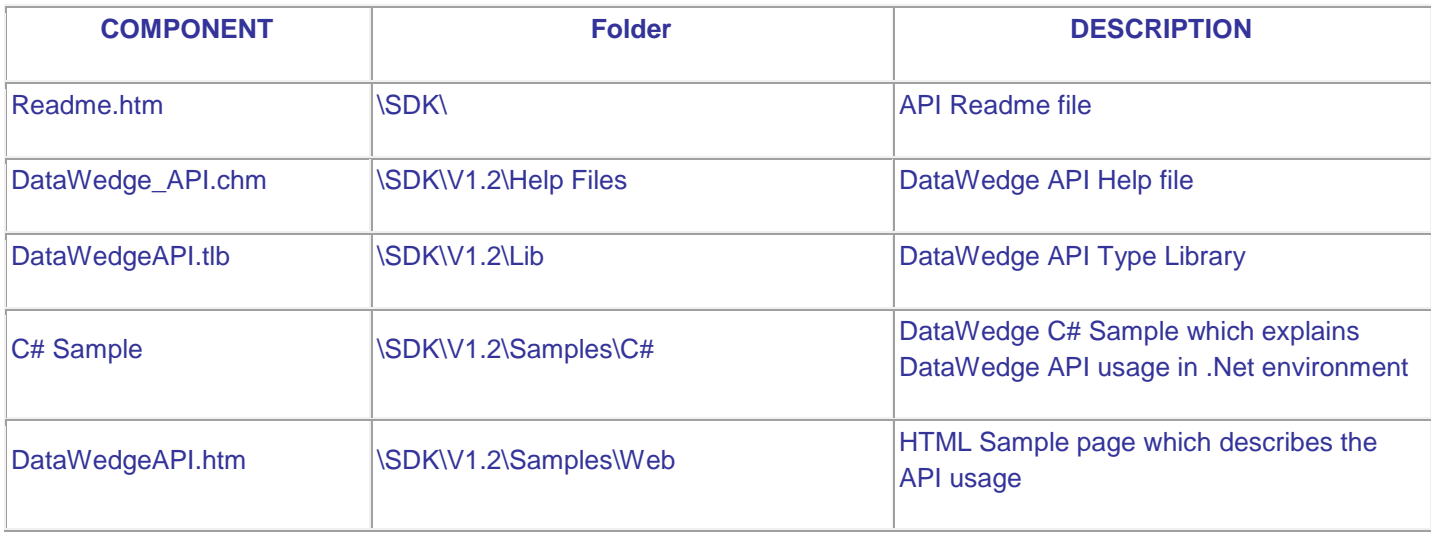

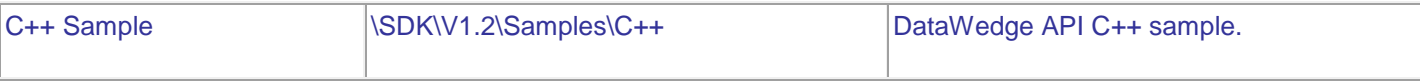

# *4* **Device Compatibility**

This software release has been approved for use with the following Motorola devices.

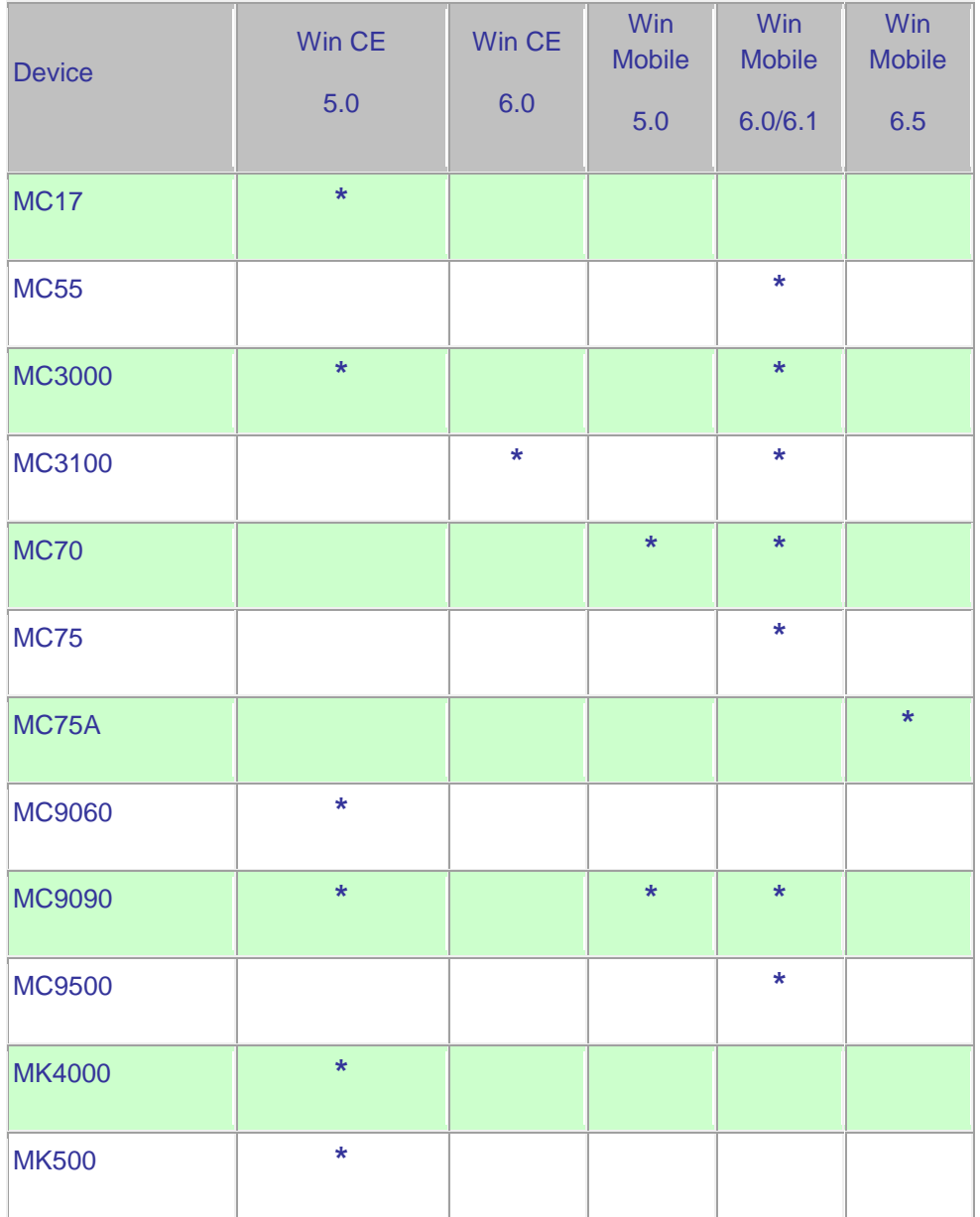

![](_page_4_Picture_77.jpeg)

This software release has been approved for use with the following Accessory devices.

![](_page_4_Picture_78.jpeg)

# *5* **Installation Requirements**

The following software must be installed prior to using DataWedge.

- Microsoft Windows XP, Microsoft Windows Vista or Microsoft Windows 7 Operating System
- Microsoft ActiveSync 4.5 or higher (for Windows XP only)
- Microsoft .NET Framework 3.5 (required for remote configuration over ActiveSync)

# *6* **Installation Instructions**

- Run **DataWedge.msi** on the PC.
- Once the installation is complete DataWedge, if a device is connected to the PC via ActiveSync, DataWedge will attempt to install itself to that device.
- To install DataWedge 3.2 into a Motorola mobile device, connect the device to the PC via ActiveSync and click on **Start Menu->Programs->Motorola DataWedge 3.2->Install DataWedge.**
- For usage instructions please refer to the Basic Configuration and Advanced Configuration user guides.

# *7* **Part Number and Release Date**

DataWedge030203

DataWedgeAPI010203

March 10, 2010